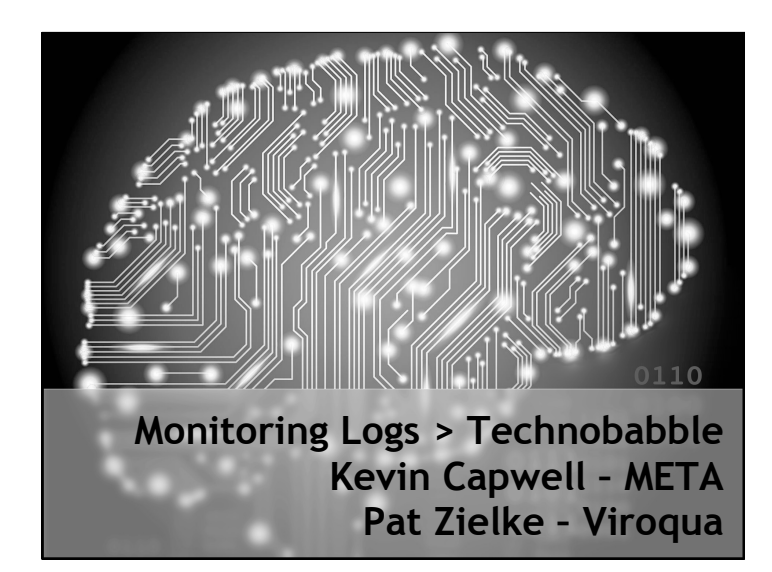

**ISCONSING** 

Mily

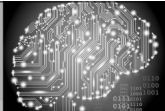

## School District of Onalaska

- Kevin Capwell
- fmr  $\rightarrow$  Data Systems Director (24 years)  $\cdot$  Enrollment:  $3,166$
- Total Staff: 415
- Buildings:
- High School, Middle School, three Elementary Schools, District Office, Pupil Service and School Nutrition (~12 sq. mi.)
- Computers: Desktop 1400, Chromebooks 1400, Other mobile 200.

# **Logs > Technobabble**

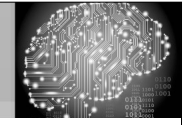

## Viroqua Area Schools

- Pat Zielke
	- Technology Coordinator 19 years
- Enrollment: 1,191
- Total Staff: 184
- **Buildings:** Shared High School/Middle School a separate Elementary all on the same campus.
- Computers: Desktop 400, Chromebooks 200, Other mobile 90.

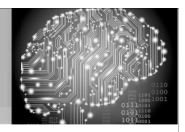

## Kev and Pat have a security chat...

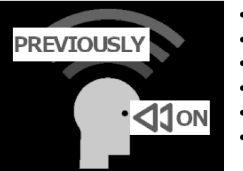

#### • Security comes in layers · Passwords - good, bad and ugly!

- Patch / vulnerability scan (Nessus)
- Penetration testing (Kali)
- 
- Incoming / outgoing traffic (SNMP) • Centralized tools with integrated
- management (Netsight, OneView)
- Monitor top user statistics
- Check / test backups / offsite
- · Logs, Logs, Logs!

## Logs > Technobabble

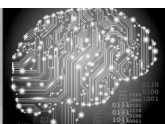

#### Log Monitoring

Log management tools analyze logs and discovers issues by using rules to automate the review of these logs in real time, and point out events that might represent problems or threats. The system alert you via email or text when something suspicious is detected.

# **Logs > Technobabble**

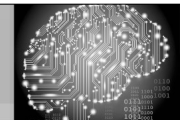

### Our first example: Scalyr

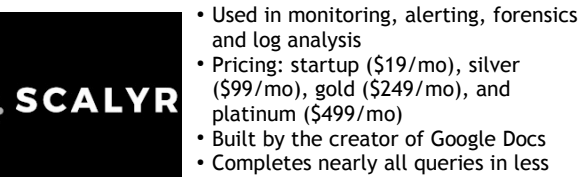

- than 1 second
- No complex query language
- Data is stored in the cloud

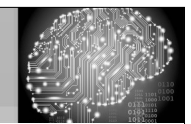

## Scalyr agent installation

#### **SCALYR AGENT**

The Scalyr Agent is a daemon which you can install on each of your servers. It uploads logs and system metrics to Scalyr. This is our se<br>agent, designed to be easy to install and manage, with minimal dependencies and resou

The agent can run on versions of Python back to 2.4, which is present on most servers. Resource requirements vary by wo installations, the agent generally uses less than 15 MB RAM and 2% of CPU.

#### **INSTALLATION**

For standard installation instructions, go to the Agent Installation page.

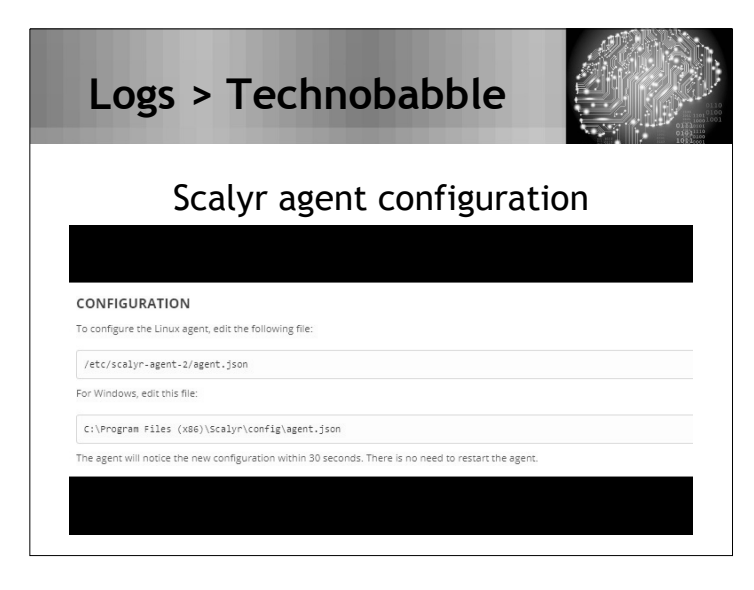

# **Logs > Technobabble**

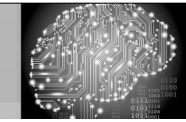

### Scalyr agent configuration (pt 2)

api\_key: "This is where you put key",

// Fields describing this server. These fields are attached to each log message, and // Fields describing this server. These fields are attached to each log mes<br>// can be used to filter data from a particular server or group of servers.<br>server\_attributes: {<br>// Fill in this field if you'd like to override t

// You can add whatever additional fields you'd like.<br>// tier: "production"

 $\rightarrow$ 

// Log files to upload to Scalyr. You can use '\*' wildcards here.

| 1988<br>| 1988: [<br>| Logs: [| 1988: 1]<br>| Logs: [| 1988: 1]<br>| Capacity | Alministrator\\Ubiquiti UniFi\\logs\\server.log", attributes:<br>| parser: "accessLog"} }

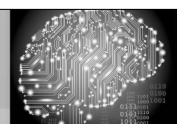

# Presenting Scalyr data…

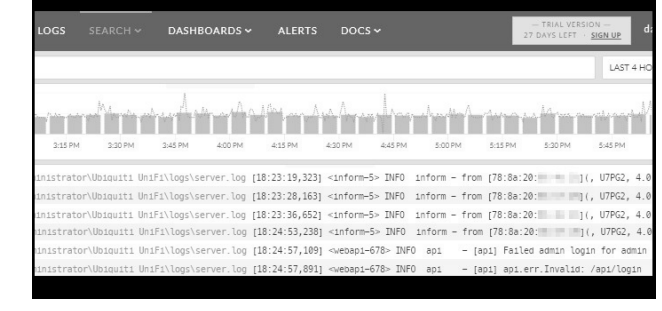

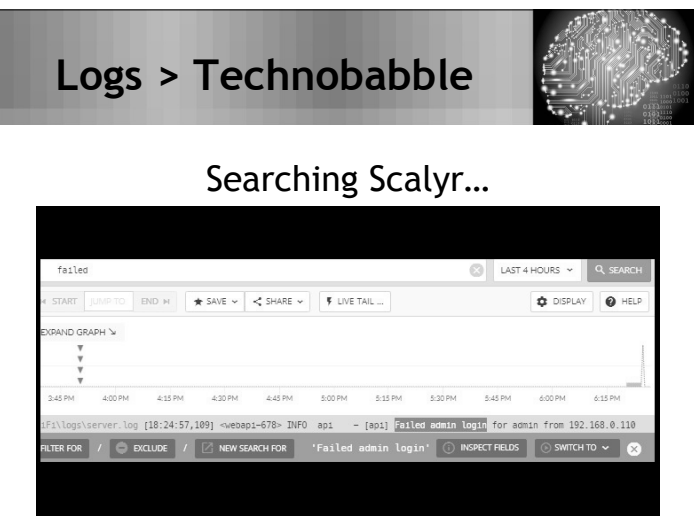

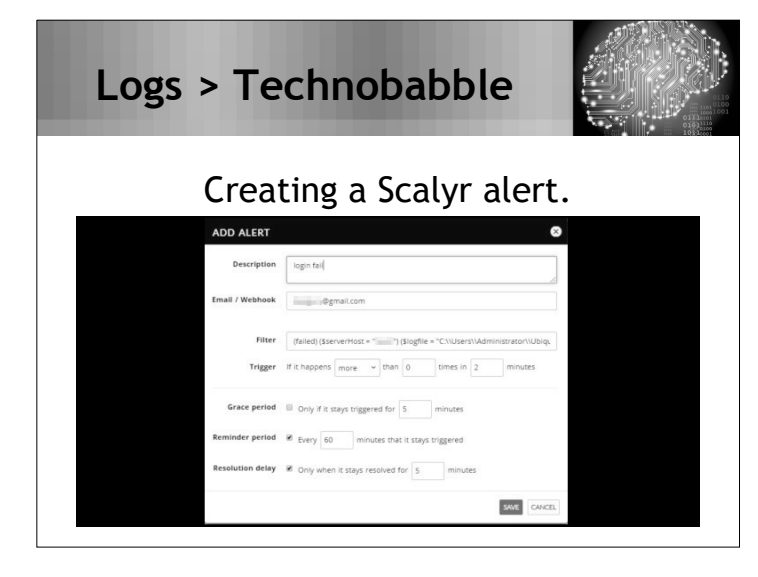

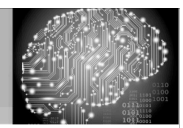

## **Trigger Expression Syntax**

- [Function]: [Time] ([Attr where] [Filter])
- count: Matching events over time
- countPerSecond: Matching events per second
- mean: The average field value
- Functions can be combined using the following operators:  $+ - * / < > <- > = \frac{6}{6}$

# Logs > Technobabble

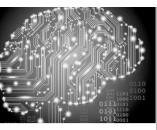

**Trigger Expression - Examples** 

- mean: 1m(latency where path ==  $1$ home') > 200  $\text{ft}\,\text{c}$  count:1m(path == '/home') >= 20
- \* count:1m('server error') > count:1m(success) \*  $0.1$
- mean: 5m (bytes where path == '/home') < 100

# Logs > Technobabble

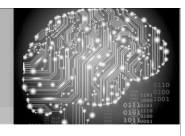

## **JSON Cloud Config File**

alerts: [

₹ alertAddress: "user@example.edu", description: "Login fail", trigger: "count:1 minutes(('Failed admin login for admin') (\$serverHost = \"myServ\") (\$logfile = \"C:\\\\Users\\Administrator\\Ubiquiti UniFi\\logs\\server.log\")) > 0"

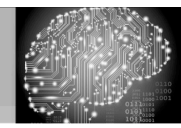

## JSON Cloud Config File (pt 2)

alertAddress: "user@example.edu", description: "test", renotifyPeriodMinutes: 60, resolutionDelayMinutes: 5, trigger: "count:2 minutes(('Failed admin login') (\$serverHost = \"myServ\") (\$logfile =\"C:\\\\Users\\\\Administrator\\\\Ubiquiti UniFi\\\\logs\\\\server.log\")) > 0"

# Logs > Technobabble

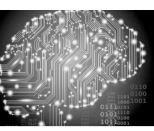

## JSON Cloud Config File (pt 3)

//Scalyr Test

 $\prime^*$ 

 $\{$ alertAddress: "jim+spock@scalyr.com", description: "test log", trigger: "count:1min( $\lceil$ "a $\rceil$ ") > 0", gracePeriodMinutes: "", renotifyPeriodMinutes: "" resolutionDelayMinutes: ""

## **Logs > Technobabble**

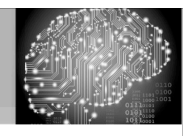

### Scalyr is built around security

- All communication, uses SSL.
- Scalyr agent doesn't act as root, no external instructions, and it can redact data.
- Safe tools: Java instead of C/C++, eliminate SQL injection, avoid XSS; input sanitization.
- Scalyr API uses tokens that you can rotate or revoke at any time. The agent only allows to upload data.

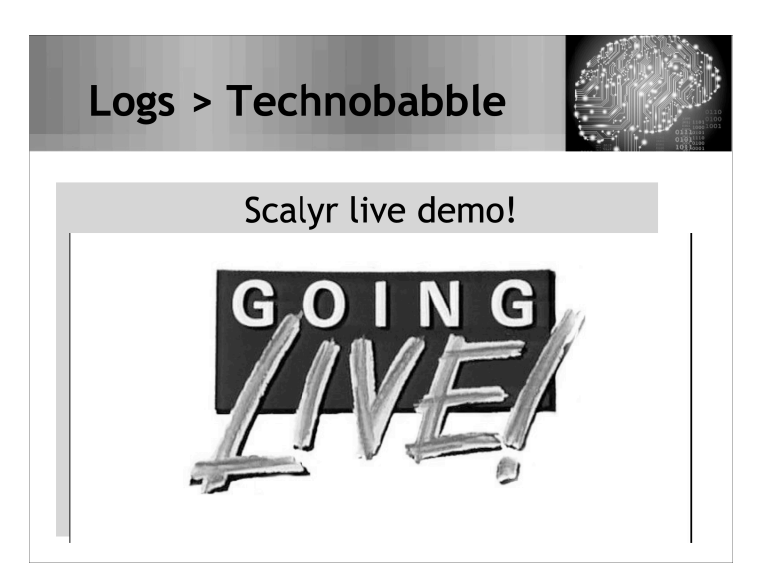

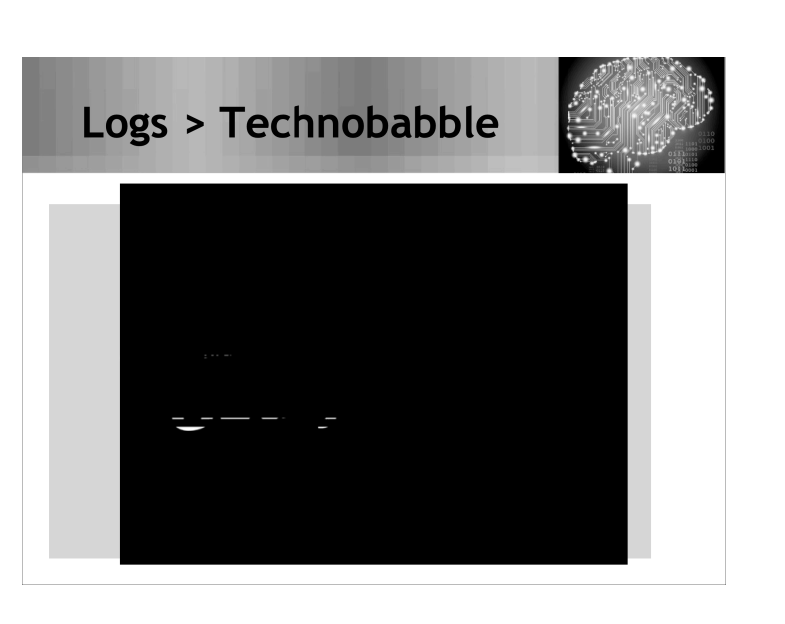

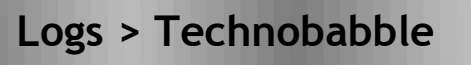

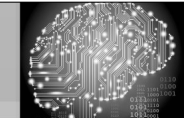

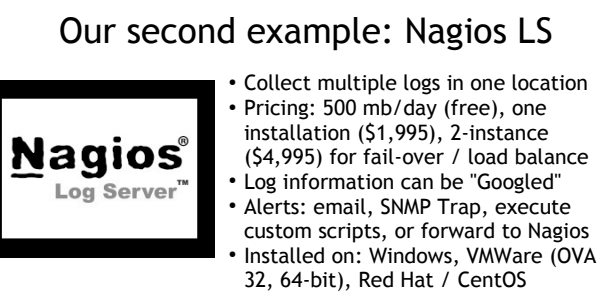

• Data is stored locally

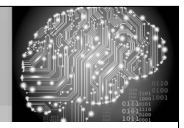

## Let's use Open Source

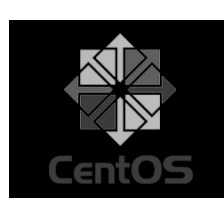

- CentOS is a community-developed and supported alternative to RHEL. It is similar to Red Hat Enterprise Linux but lacks the enterprise-level support. CentOS is more or less a free replacement for RHEL.
- CentOS 7 System requirements: Updates through June 30th, 2024 1GB/logical CPU, 10GB/20GB (storage)
- Firewall has been disabled.

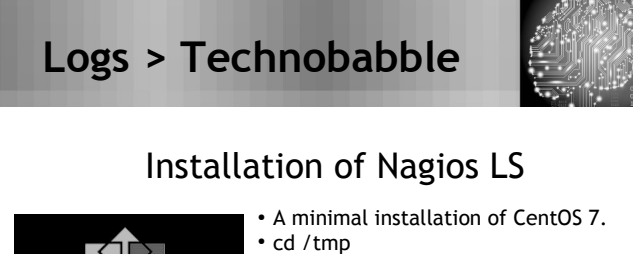

- wget https://assets.nagios.com/ downloads/nagios-log-server/ nagioslogserver-latest.tar.gz
- tar -zxvf nagioslogserver-latest.tar.gz
- cd nagioslogserver
- ./fullinstall
- If firewall is enabled, the installer will set the appropriate ports.

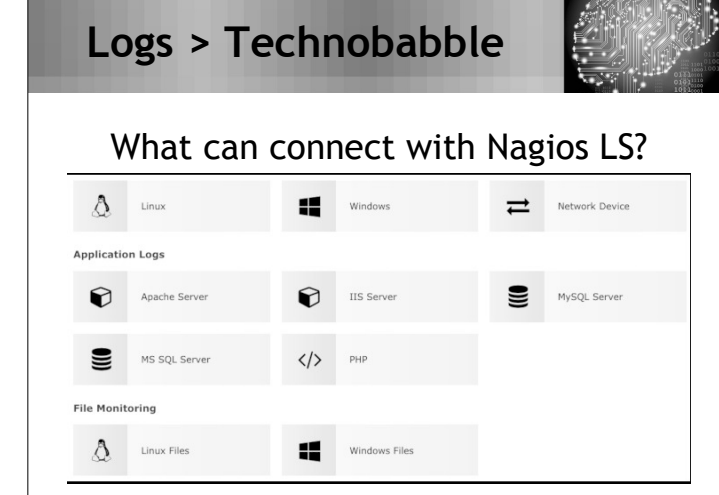

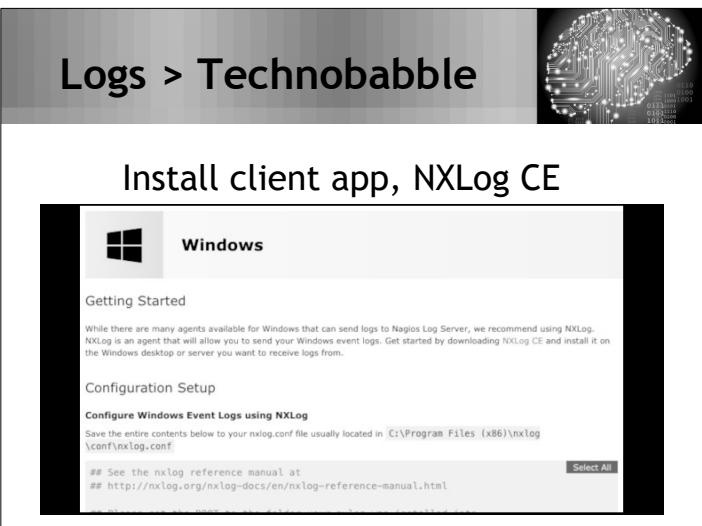

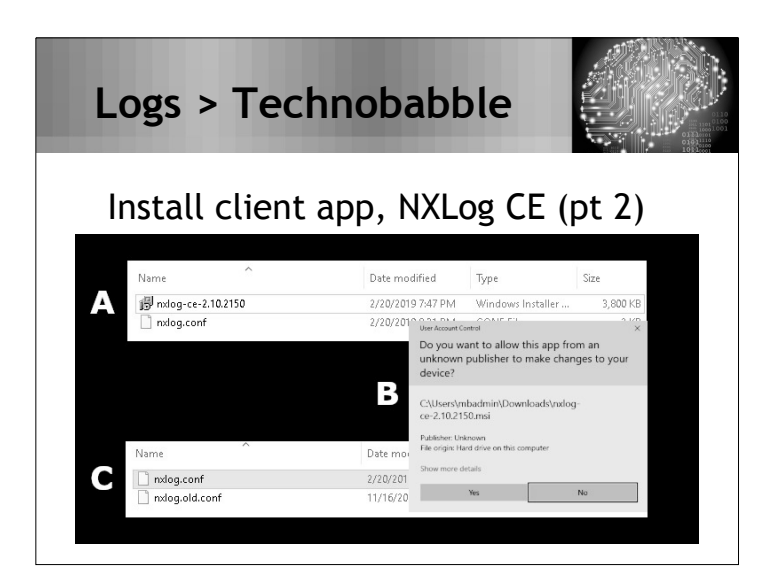

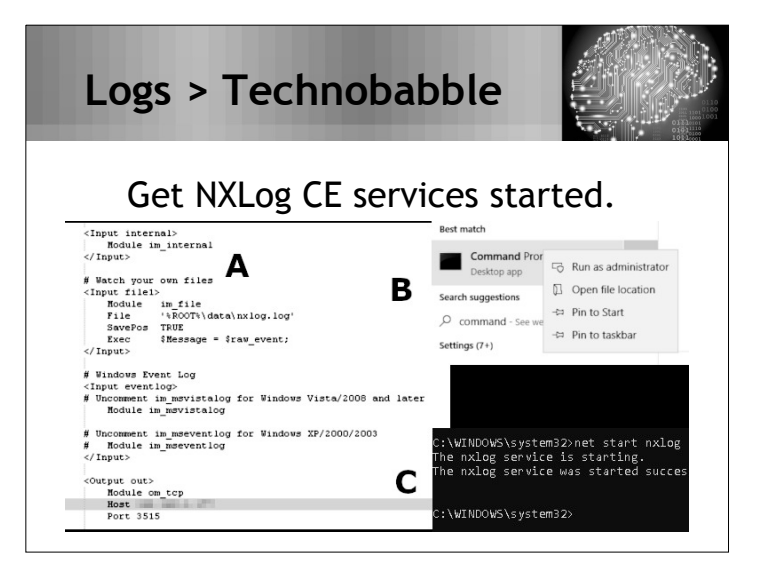

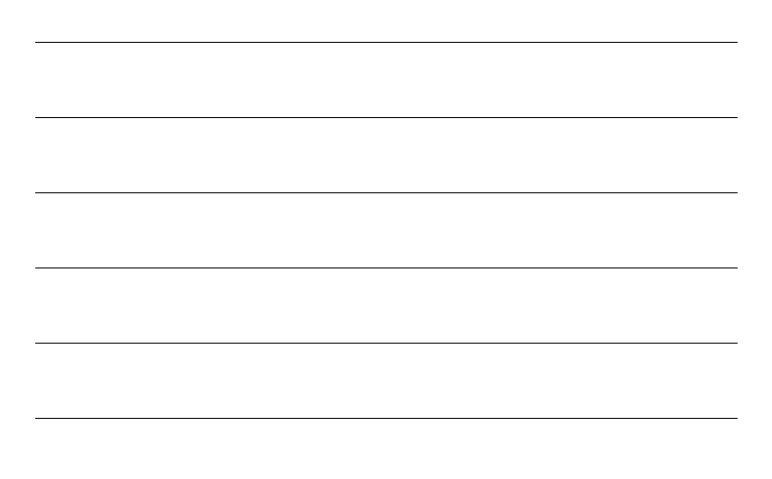

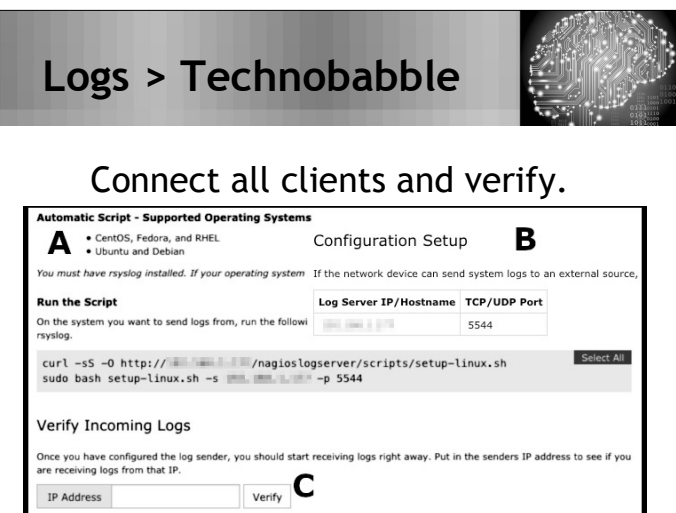

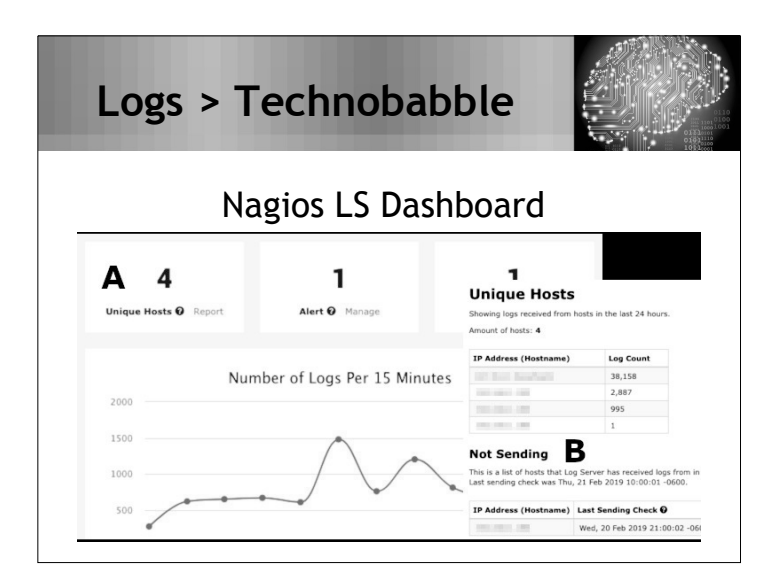

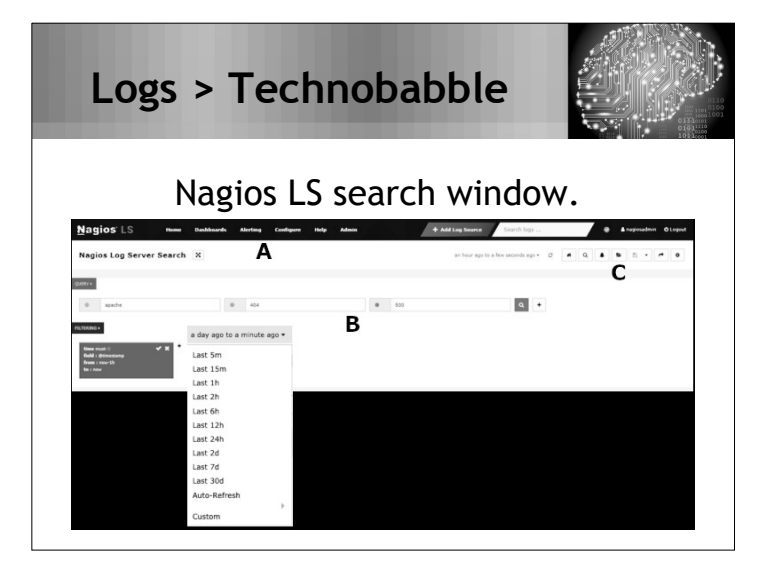

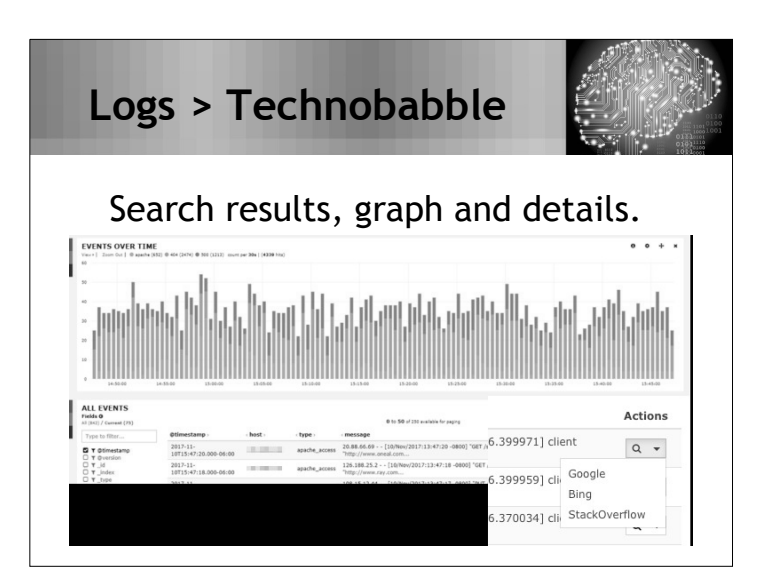

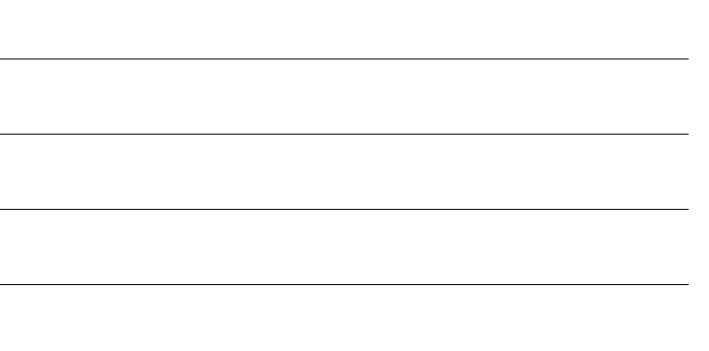

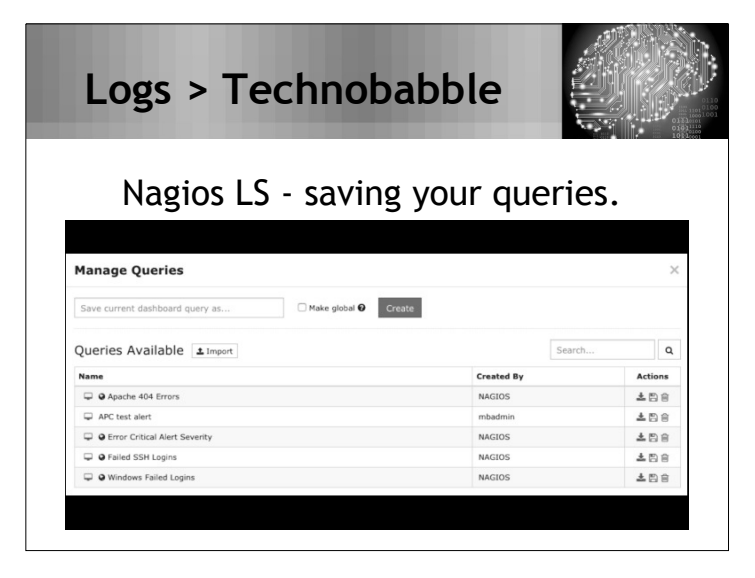

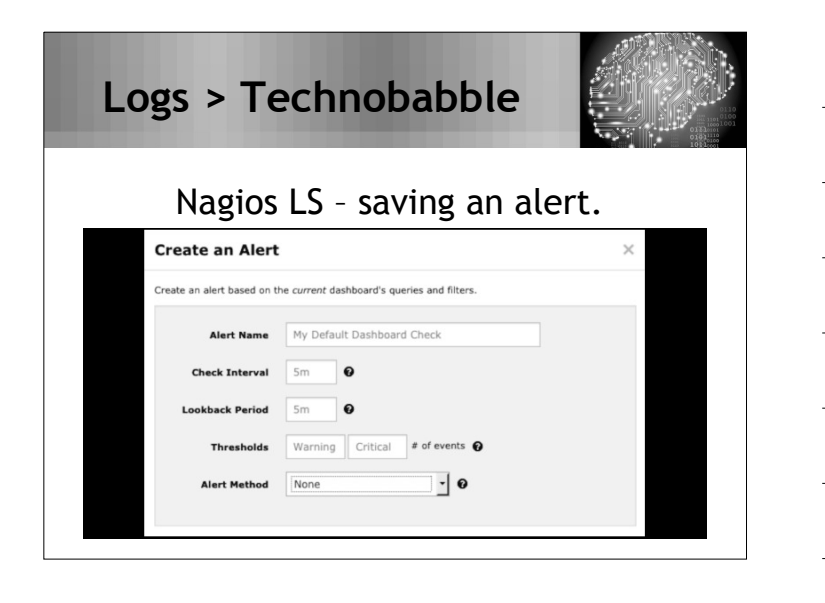

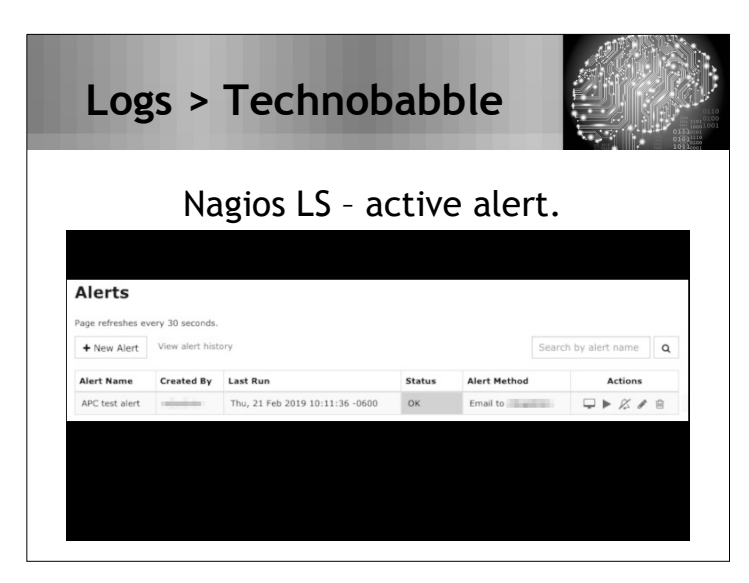

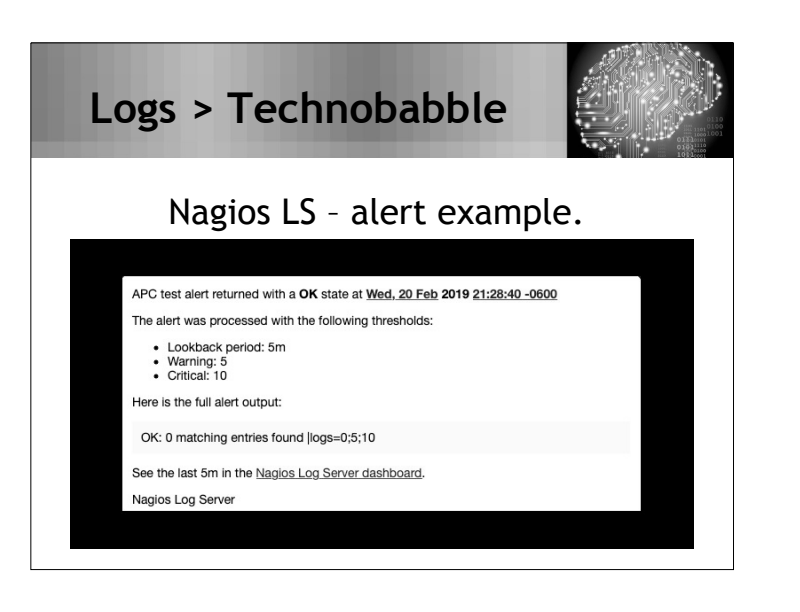

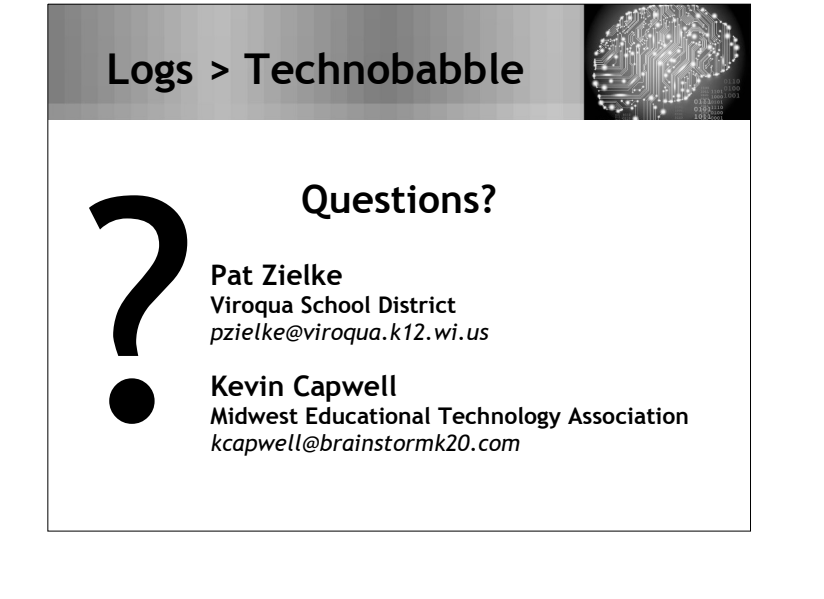